2007/08/08\*Wednesday\*19:00~

## 【Yahooメール】・・・アドレスブック(連絡先)へアドレスを登録

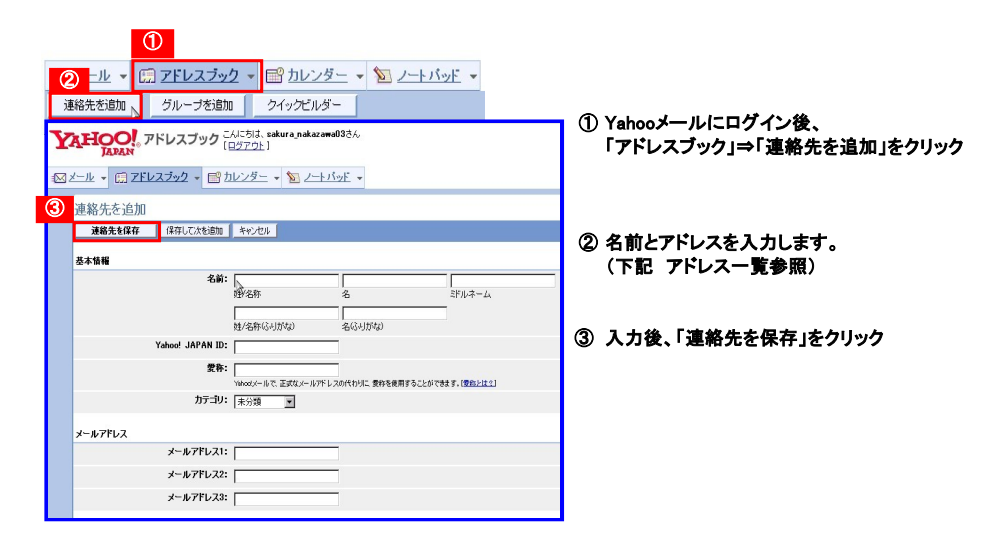

【さくら会用 Webメールアドレス一覧】

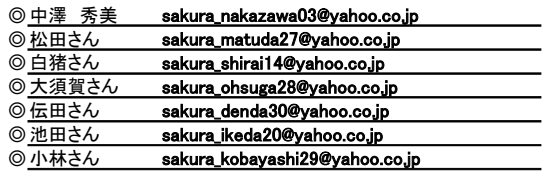

## 【Yahooメール】・・・メールの作成/アドレスブックから宛先入力

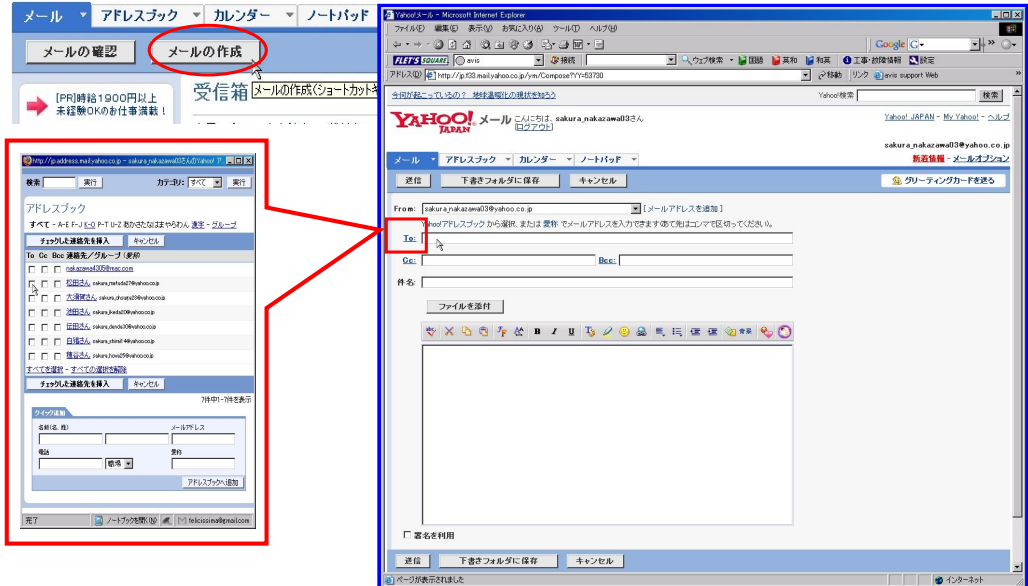

★メールの作成画面で、「TO」の文字をクリックすると、アドレスブックが開いてくる。 ★アドレスブックのチェックボックスを使って、TO(宛先)、CC、BCCなどを指定できる。 ★アドレスブックのチェックボックスを使って、複数の人に同時にメールを送信可能。